### Web Development

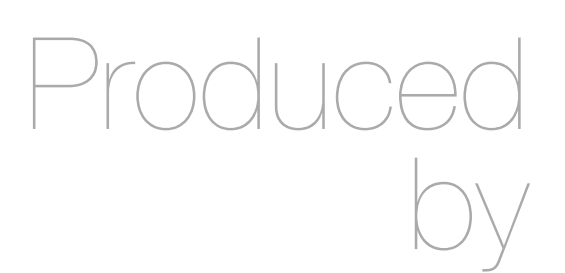

Eamonn de Leastar ([edeleastar@wit.ie\)](mailto:edleastar@wit.ie)

Department of Computing, Maths & Physics Waterford Institute of Technology

http://www.wit.ie

http://elearning.wit.ie

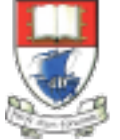

Waterford Institute of Technology INSTITIÚID TEICNEOLAÍOCHTA PHORT LÁIRGE

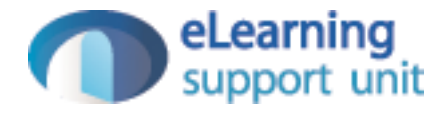

#### Form Design

Web Development with Play

#### **Objectives**

- Implement three new views, each associated with the same controller.
- These view provide an 'account management' feature, allowing users to sign up and log in to the spacebook service
- Explore how information is transmitted to an app via a form. Have this information logged to the console

## Signup, Login & Logout

- Our application currently does not currently support certain critical features:
	- Signing up to the service
	- Logging in with username/password
	- Logging out
- We might call this feature 'Account Management'. This would support a number of screens:
	- A screen to ask the user if they want to sign up or log in
	- A sign up screen
	- A log in screen
- We will provide all of the above via a new class we will call 'Accounts'.

#### **Accounts**

- New Controller
- Supports three views
	- signup.html
	- login.html
	- index.html
- Not "logout" view it it is requested, we display the 'index.html' view

public class Accounts extends Controller

```
 public static void signup()
\{
```

```
 render();
 }
```
{

```
 public static void login()
\left\{ \right.
```

```
 render();
```

```
 }
```

```
 public static void logout()
\{
```

```
 index();
 }
```

```
 public static void index()
```

```
\{ render();
```
}

}<br>}

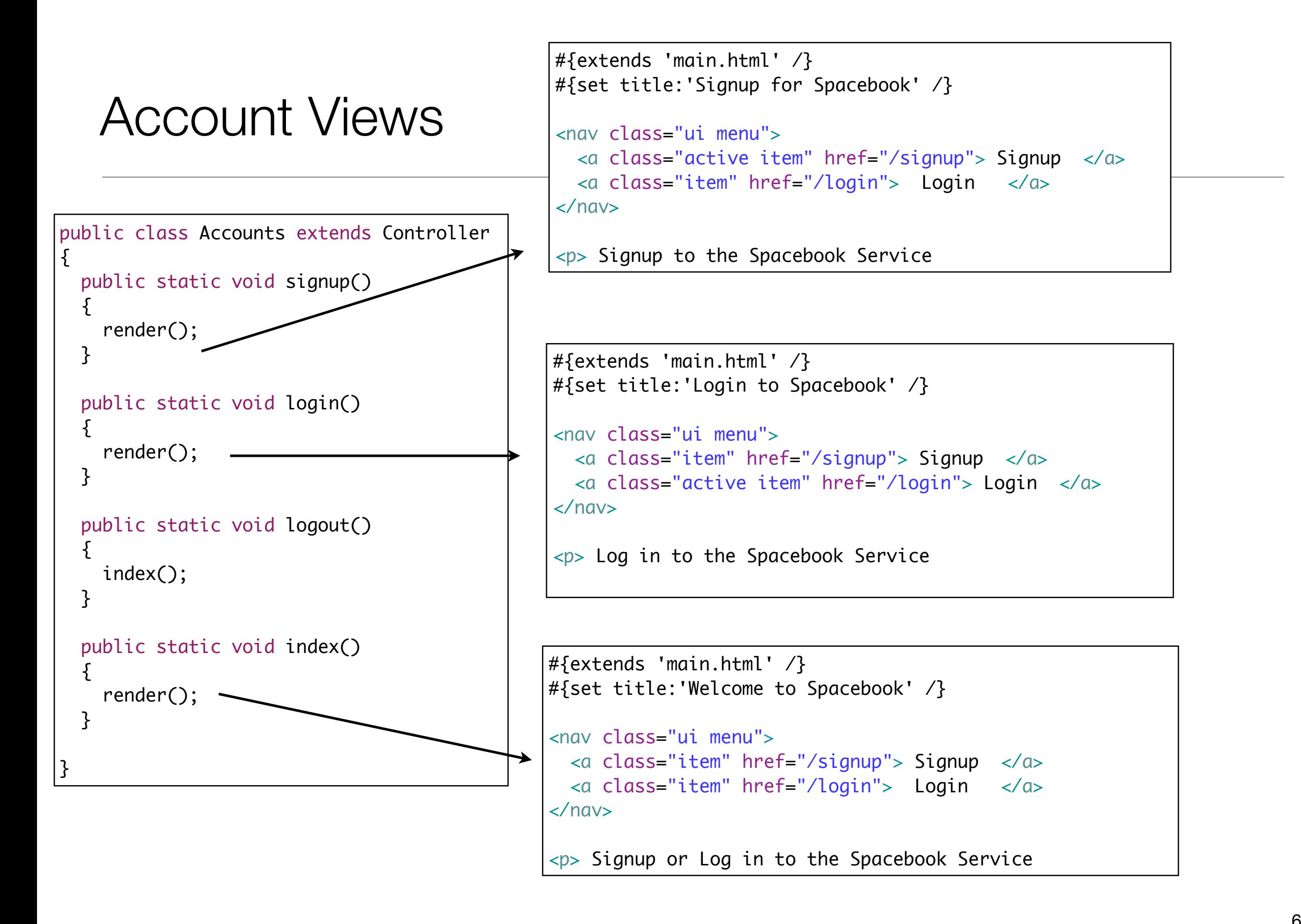

#### Routes File

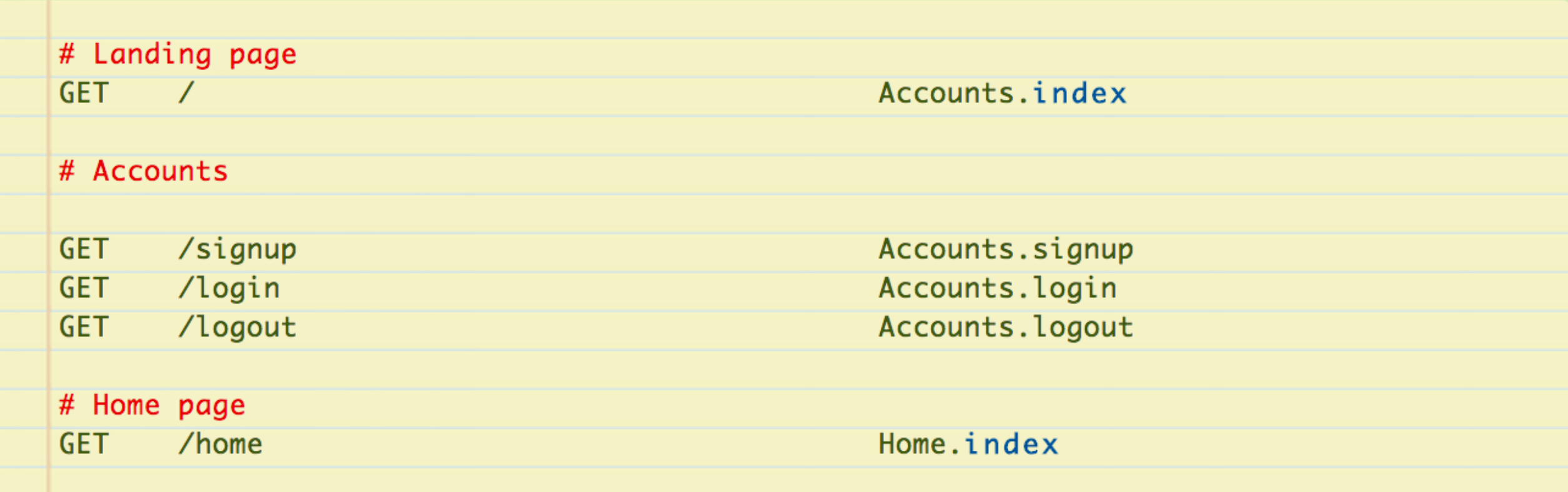

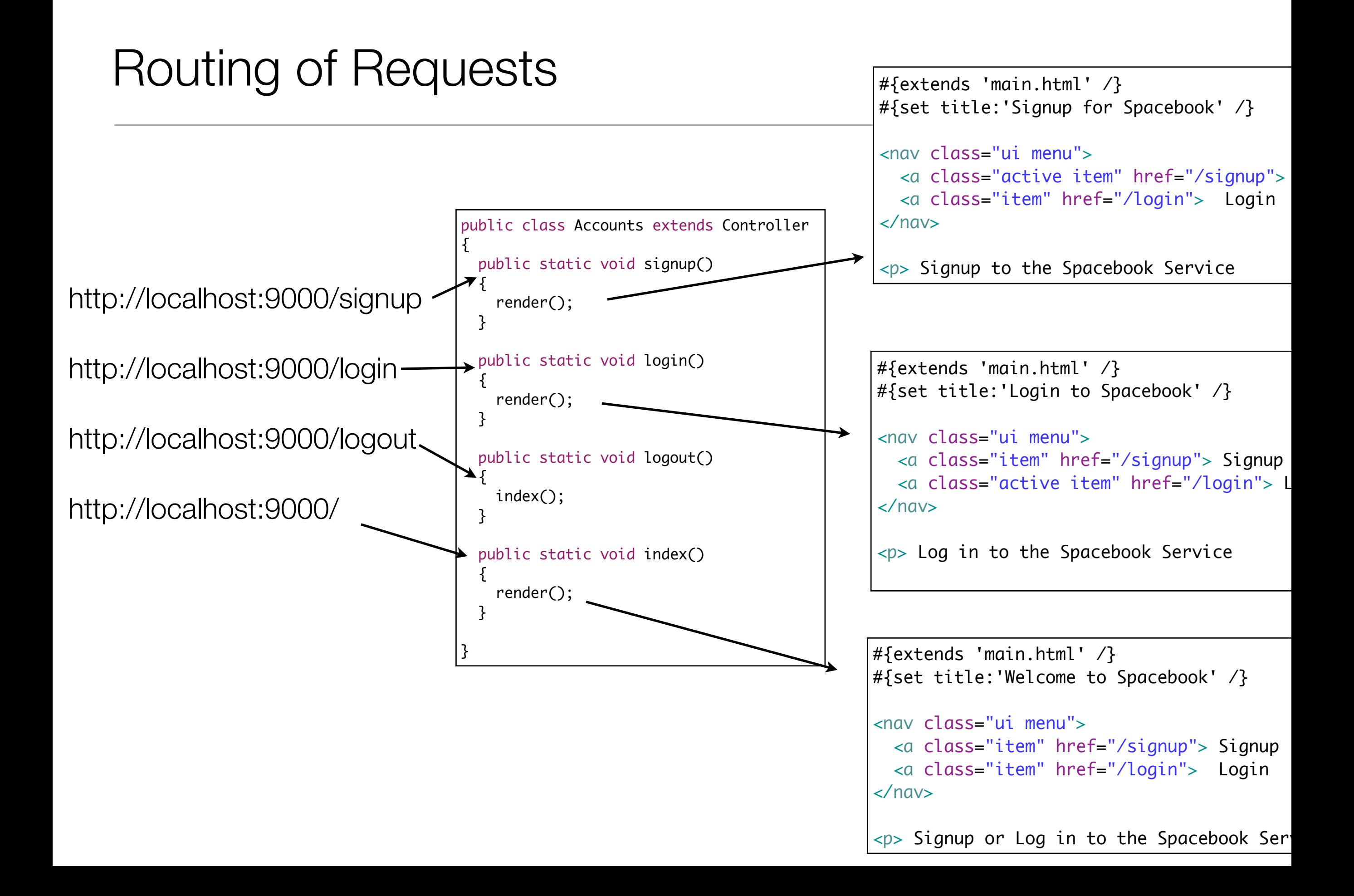

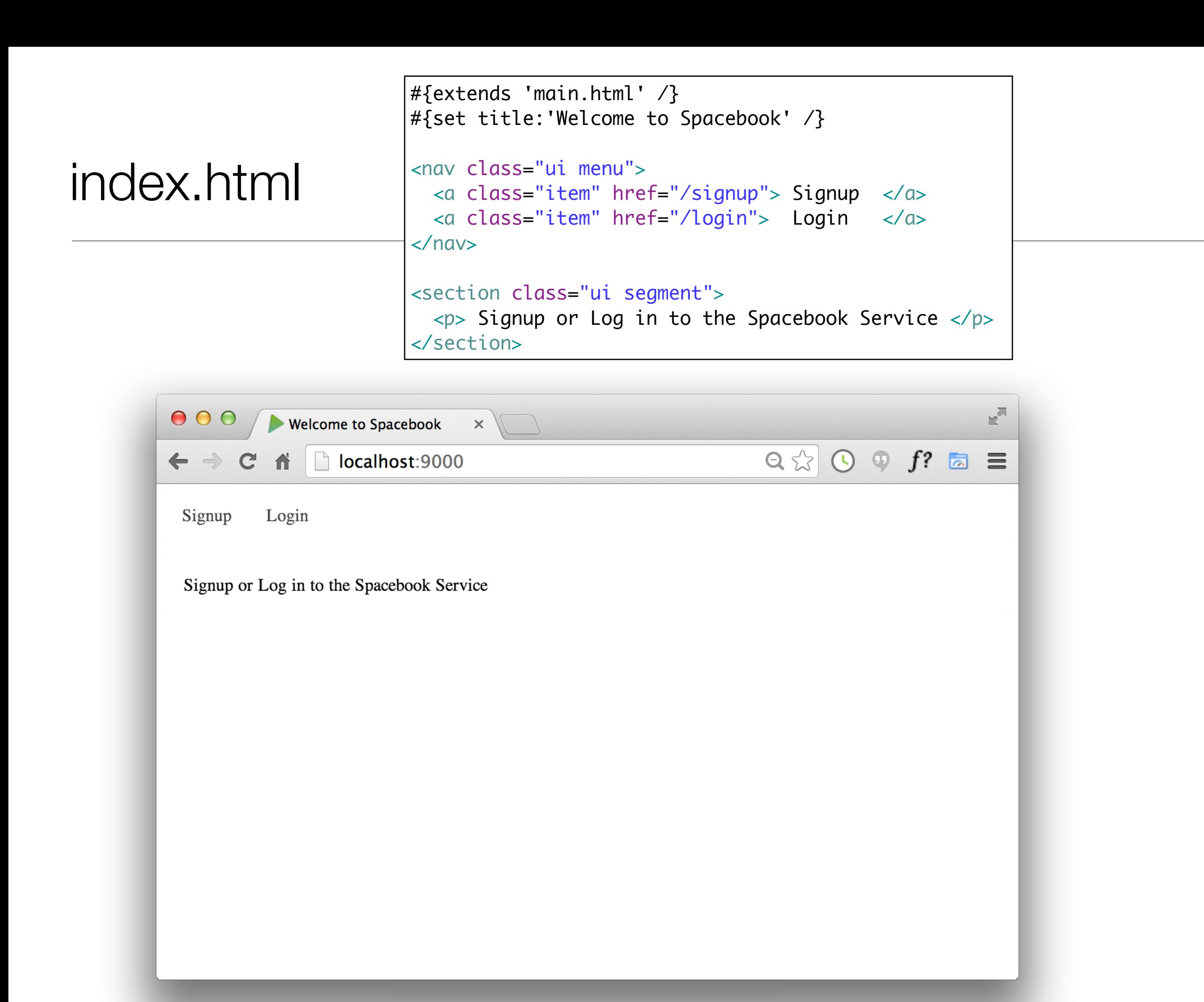

## Signup View

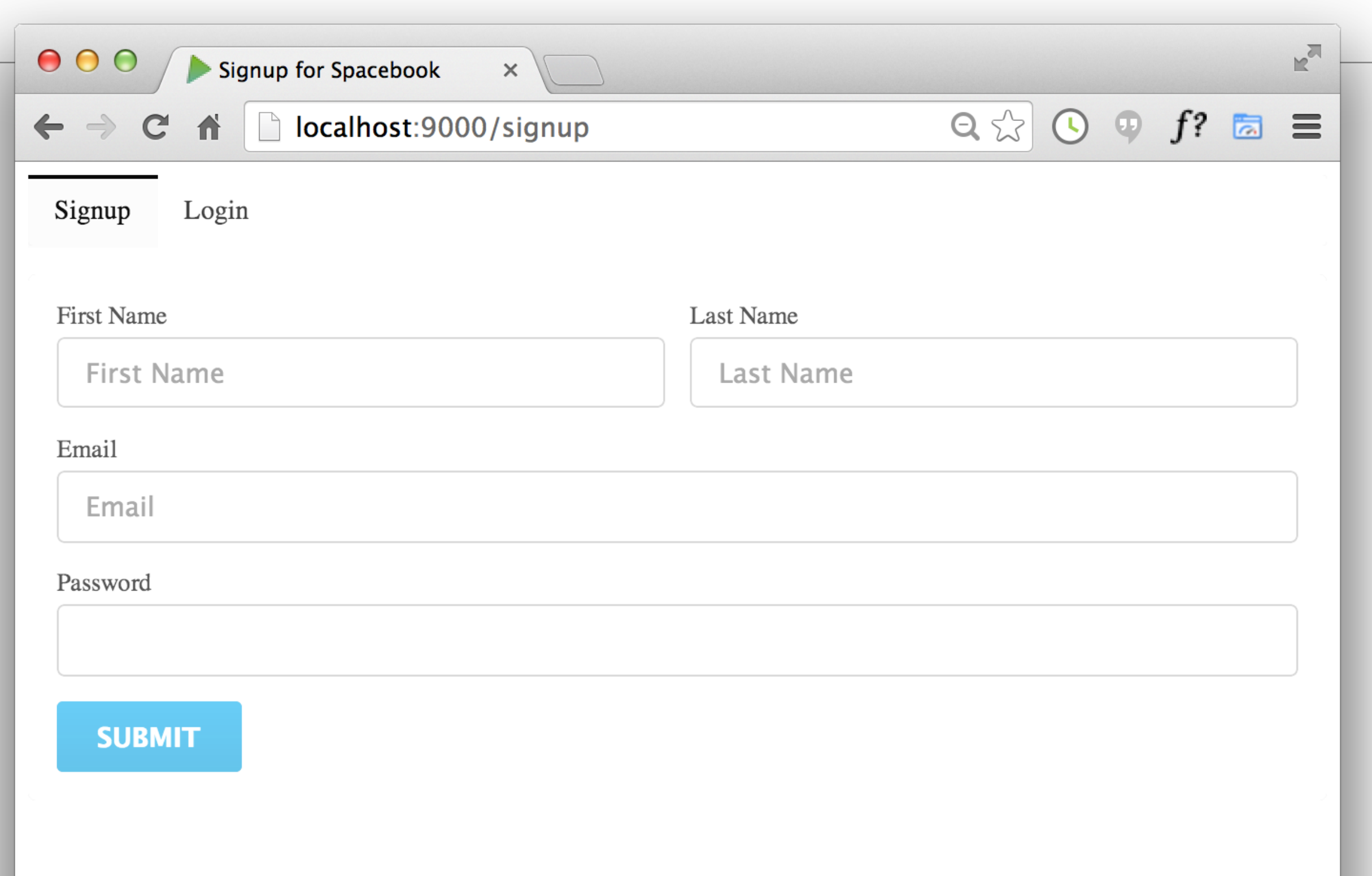

## Signup <form>

```
 <form action="/register" method="POST">
   <div class="two fields">
     <div class="field">
       <label>First Name</label>
       <input placeholder="First Name" type="text" name="firstName">
    \langlediv\rangle <div class="field">
       <label>Last Name</label>
       <input placeholder="Last Name" type="text" name="lastName">
    \langlediv\rangle\langlediv\rangle <div class="field">
     <label>Email</label>
     <input placeholder="Email" type="text" name="email">
  \langlediv\rangle <div class="field">
     <label>Password</label>
     <input type="password" name="password">
  \langlediv\rangle <button class="ui blue submit button">Submit</button>
 </form>
```
# Signup HTML

• <form> tag introduces a form than a user can fill out

<form action="/register" method="POST">

</form>

#### <label>

```
<form action="/register" method="POST">
                            <label>First Name</label>
                            <label>Last Name</label>
                            <label>Email</label>
                            <label>Password</label>
                     </form>
• <label> : string
 associated with 
 input fields
```
#### <input>

• Allow a user to provide input

<form action="/register" method="POST">

```
 <input placeholder="First Name" type="text" name="firstName">
 <input placeholder="Last Name" type="text" name="lastName">
 <input placeholder="Email" type="text" name="email">
 <input type="password" name="password">
```
</form>

# <input> type="text"

<form action="/register" method="POST">

- Allow a user to provide textual input
- Text us displayed as user types

<input placeholder="First Name" type="text" name="firstName">

<input placeholder="Last Name" type="text" name="lastName">

<input placeholder="Email" type="text" name="email">

</form>

## <input> type="password"

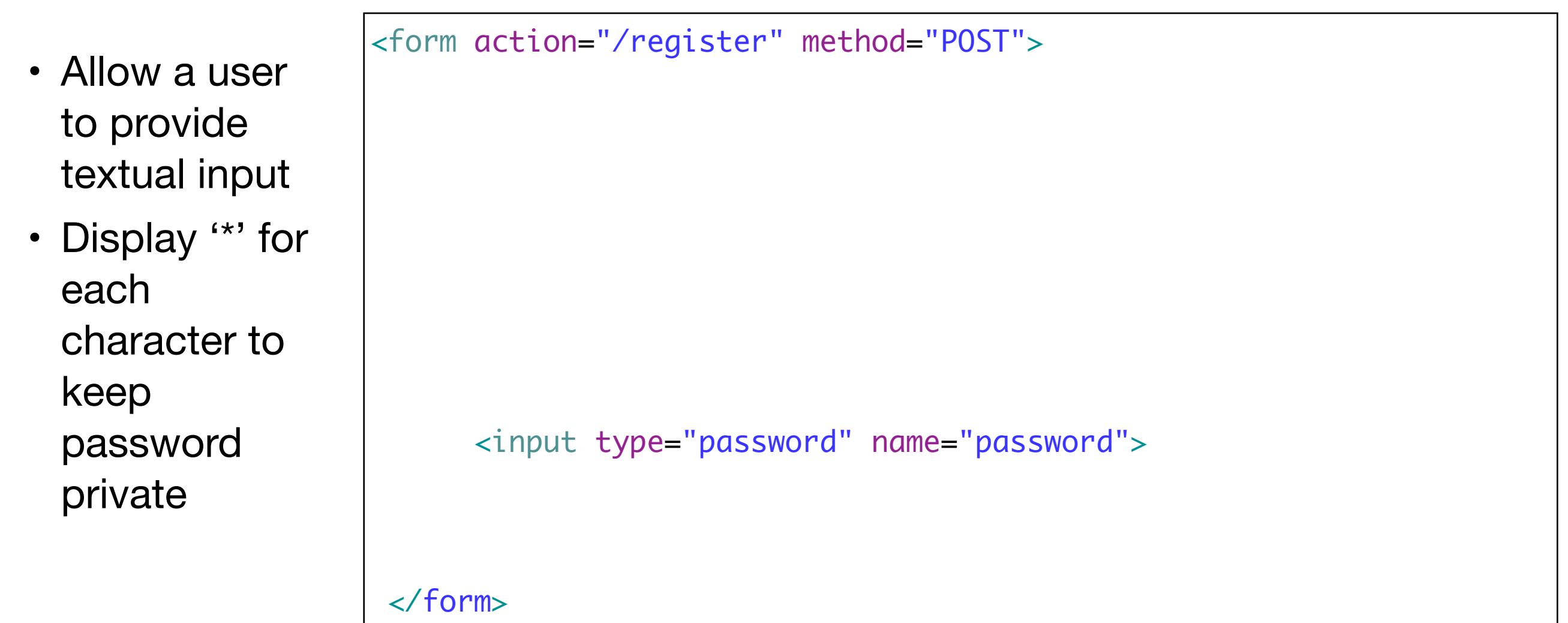

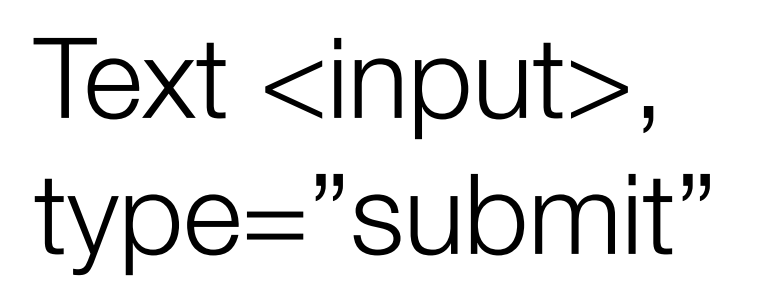

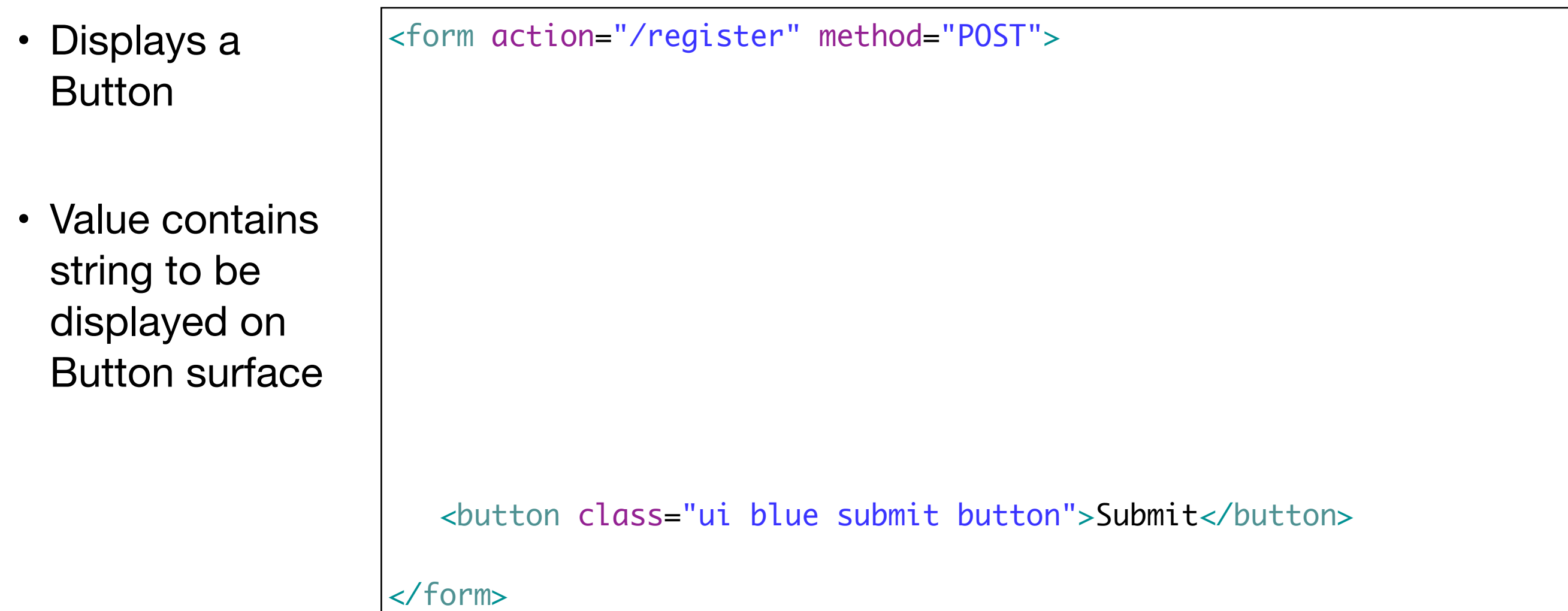

## Form Action

- When the button is pressed by user:
	- All of the text the user typ put together a single "Request"
	- This Reques "POST"ed to web applica
	- It is posted to the "/register" action

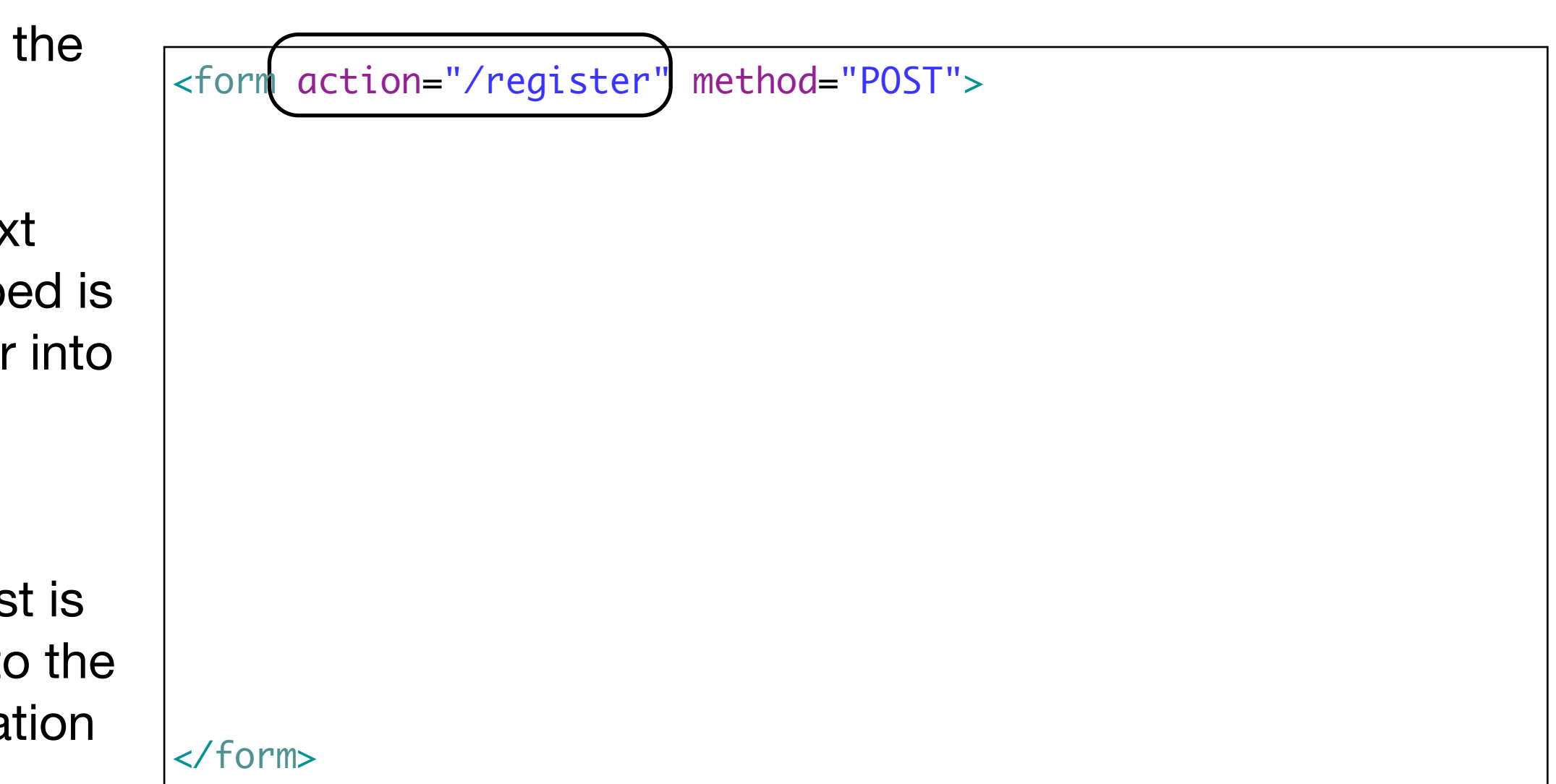

### Register Route

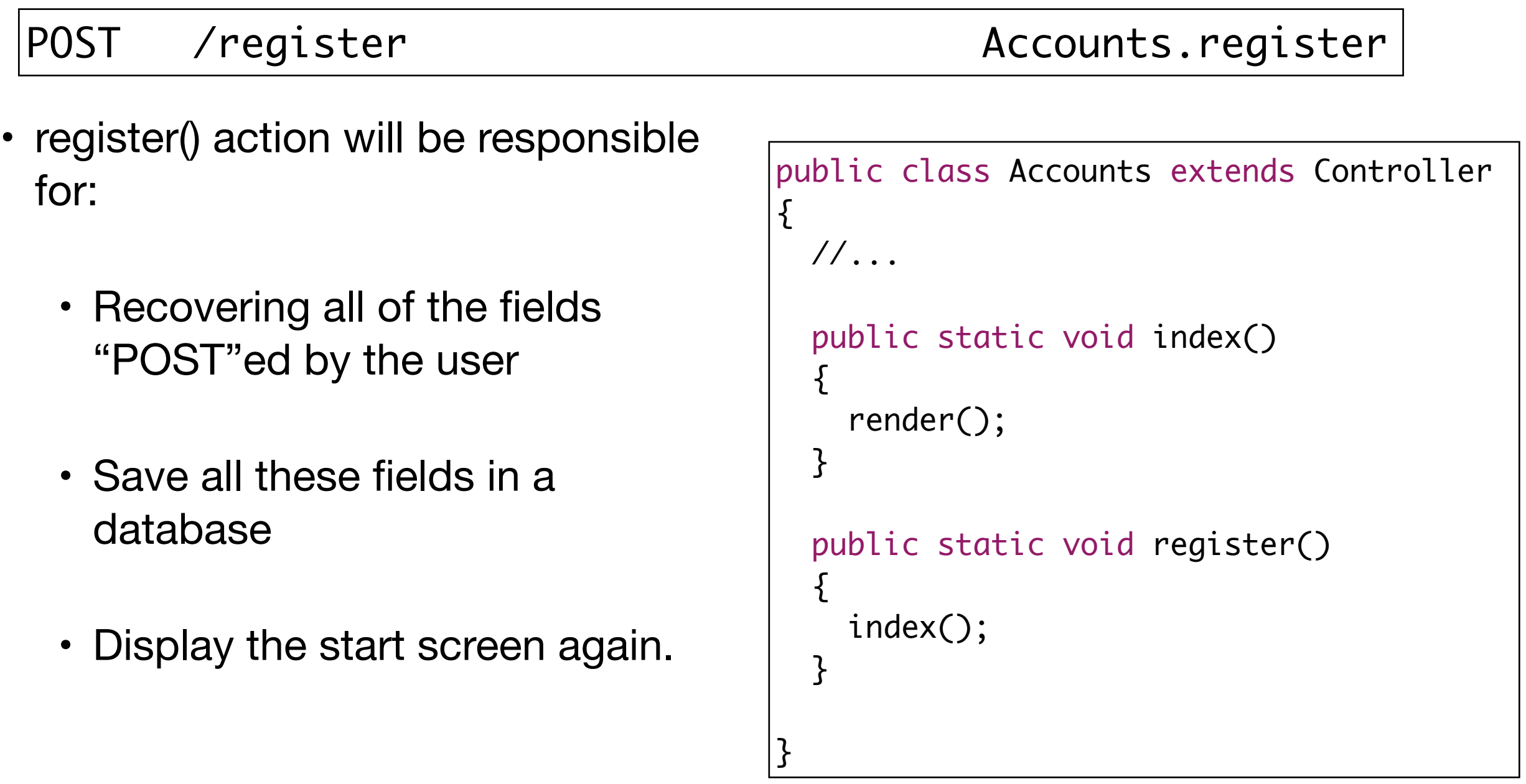

### Styling the Signup View

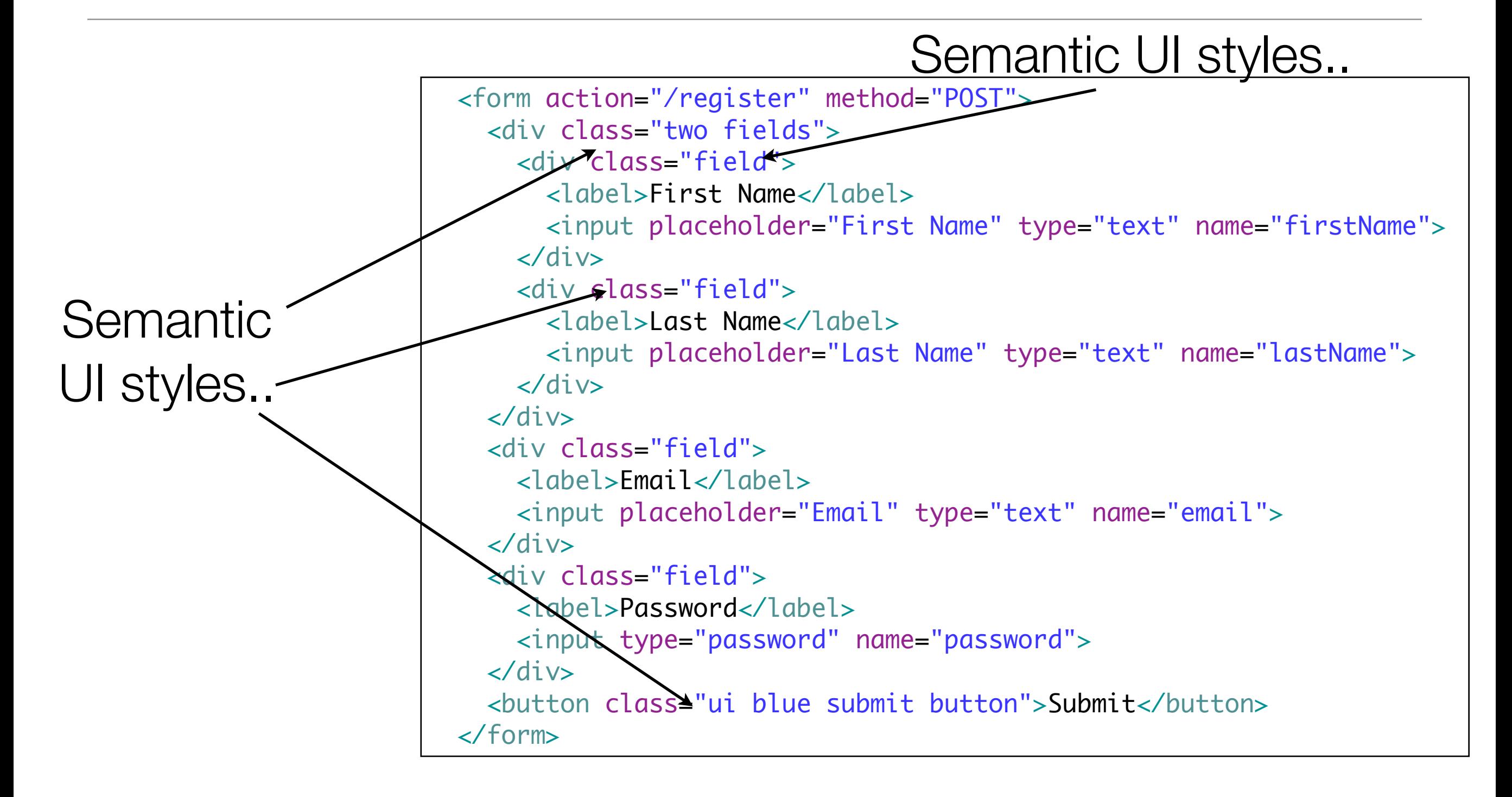

#### views/accounts/signup.html

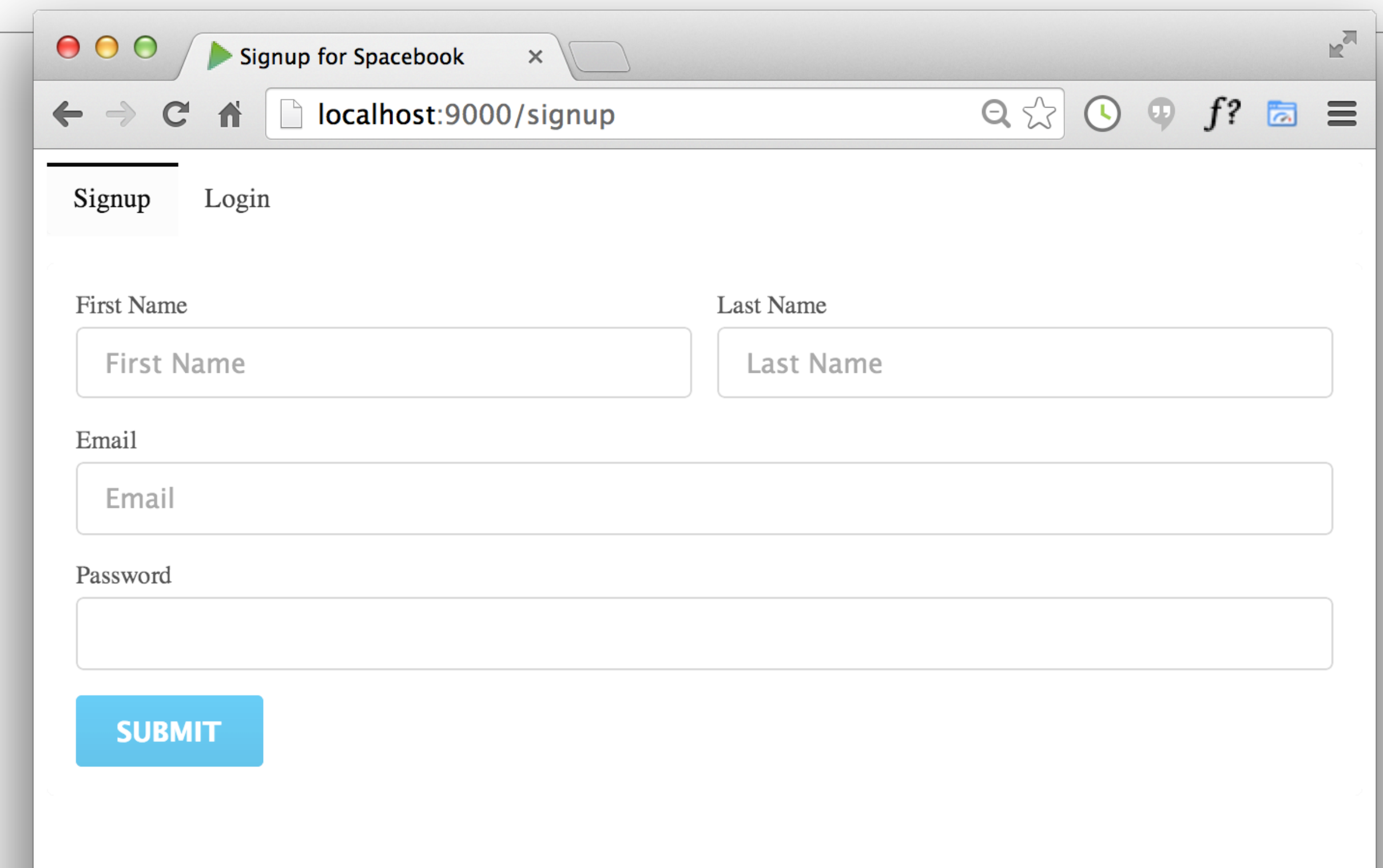

#### views/accounts/login.html

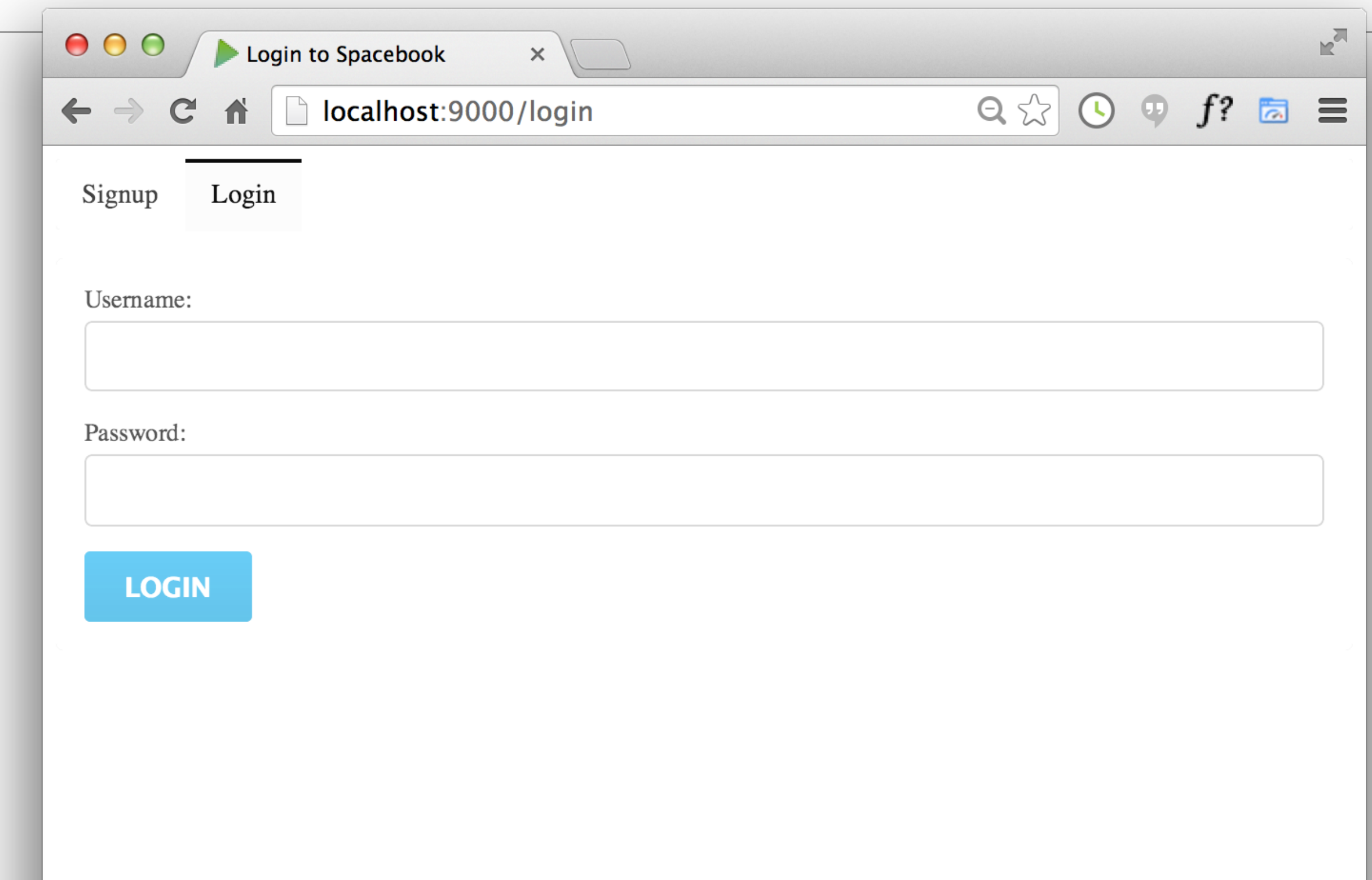

```
 <form action="/authenticate" method="POST">
   <div class="field">
     <label> Username: </label>
     <input type="text" name="email">
   </div> 
   <div class="field">
     <label> Password: </label>
     <input type="password" name="password">
   </div>
  <button class="ui blue submit button">Login</button>
 </form>
```
#### login form - action implementation

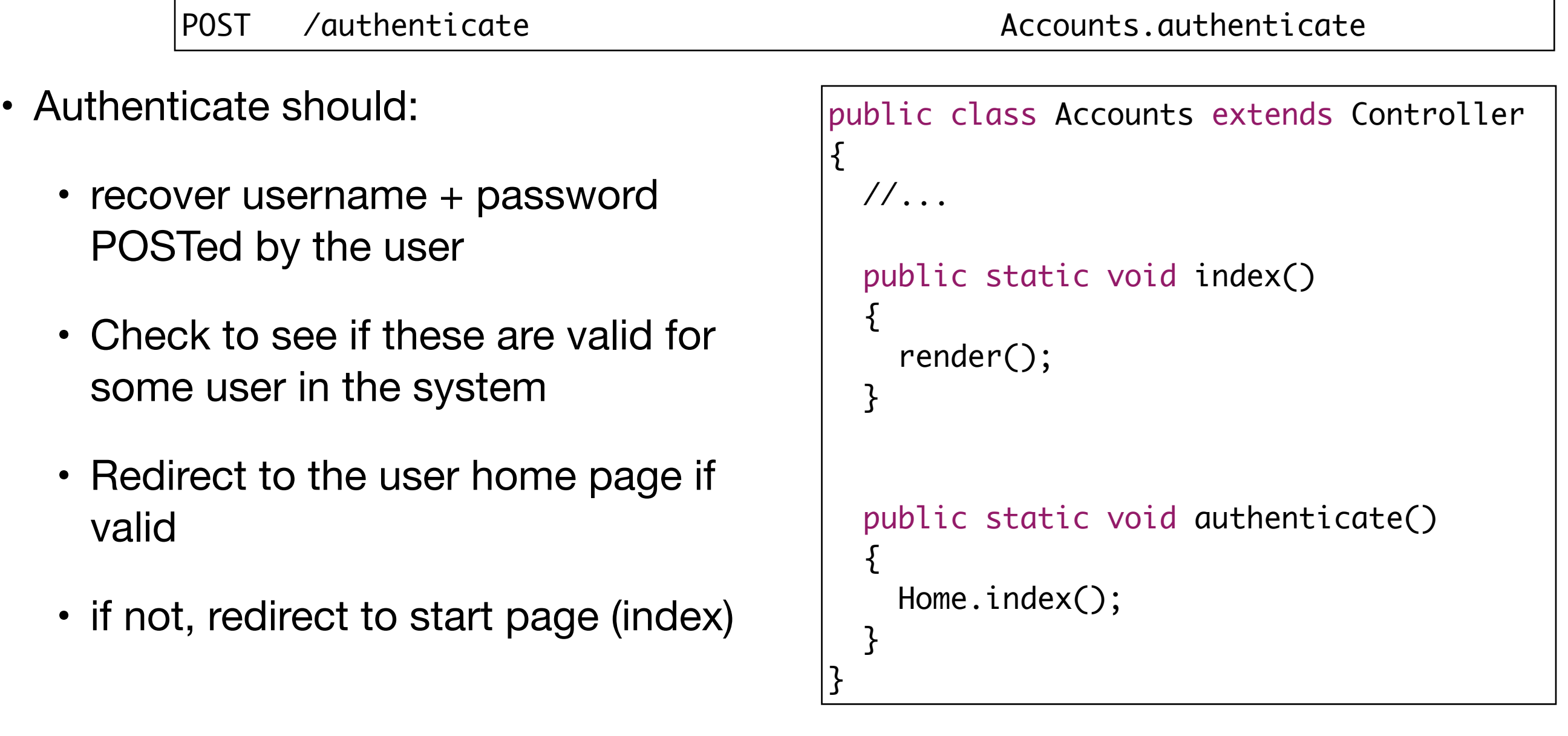

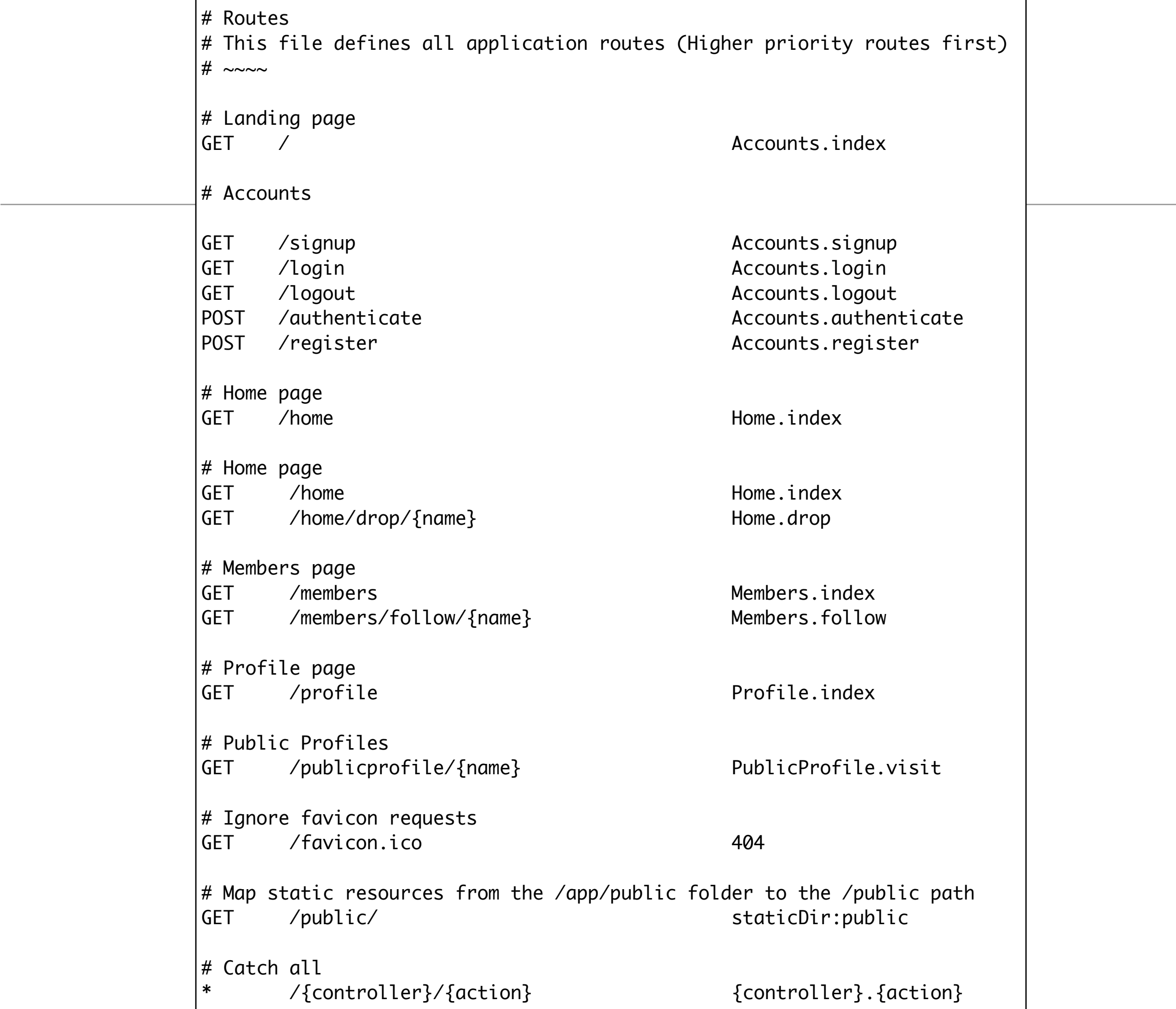

25

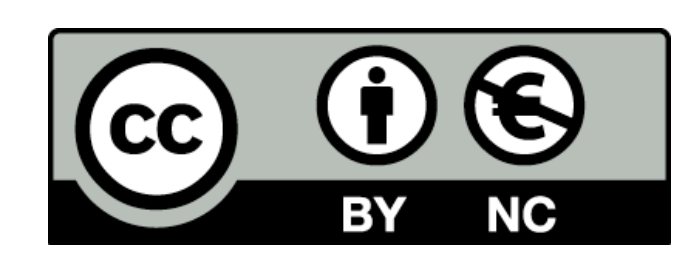

Except where otherwise noted, this content is licensed under a Creative Commons Attribution-NonCommercial 3.0 License.

For more information, please see http:// creativecommons.org/licenses/by-nc/3.0/

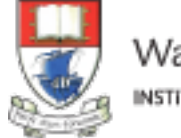

Waterford Institute of Technology INSTITIÚID TEICNEOLAÍOCHTA PHORT LÁIRGE

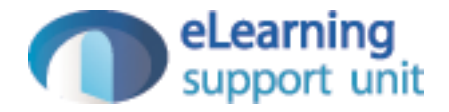